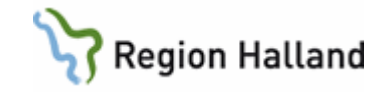

# **Driftstopp RIS/PACS jourtid HSH**

#### **Hitta i dokumentet**

**[Syfte](#page-0-0)** [Mål](#page-0-1) Drifts- [och systemavbrott](#page-0-2) [Anmäl jourtid](#page-0-3) [Driftstopp både RIS och PACS](#page-0-4) [Driftstopp endast PACS](#page-0-5) [Driftstopp endast RIS](#page-1-0) [Information/felanmälan jourtid](#page-1-1) [Jourhavande röntgensjuksköterska informerar:](#page-1-2) [HSKB önskar information vid driftstopp inom](#page-1-3)  [20 minuter](#page-1-3)

[Remisser](#page-1-4) [Vid driftstopp endast PACS](#page-2-0) **[Arbetssätt](#page-2-1)** [Jourhavande radiolog](#page-2-2) [Granskning/utlåtande](#page-2-3) [Spara alla utförda remisser/utlåtande](#page-3-0) [När RIS/PACS fungerar igen](#page-3-1) [Efter driftsavbrottet](#page-3-2) [Uppdaterat från föregående version](#page-3-3)

## <span id="page-0-0"></span>**Syfte**

Säkra patientsäkerheten även vid tillfälliga avbrott

Manuella rutiner på Röntgen då RIS/PACS-system på röntgenmottagningen i Halmstad och Hylte är ur funktion.

#### <span id="page-0-1"></span>**Mål**

Säkra informationsflöde inom organisationen vid driftsstörning.

#### <span id="page-0-2"></span>**Drifts- och systemavbrott**

Nätverksavbrott. Röntgenmottagningen kan inte ta emot elektroniska remisser. EDI - svar kan inte lämnas.

Länkning fungerar inte till andra sjukhus. Det går inte att kopiera bilder till USB. Bilder kan inte ses i PACS.

# <span id="page-0-3"></span>**Anmäl jourtid**

För kritiska incidenter, ring Sectra supports beredskapsnummer, Tel. 013 – 23 56 98, kl. 17:00 – 08:00.

# <span id="page-0-4"></span>**Driftstopp både RIS och PACS**

Nätverks avbrott. Röntgenmottagningen kan inte ta emot elektroniska remisser. EDI-svar kan inte lämnas. Länkning fungerar inte till andra sjukhus. Bilder kan inte ses i PACS och inte kopieras till USB.

# <span id="page-0-5"></span>**Driftstopp endast PACS**

Elektroniska remisser kan tas emot. Verifiering av remisser, tidsbokning och ankomstregistrering fungerar i RIS. Remisserna kommer upp på modaliteterna om tidsbokning och ankomstregistrering sker i RIS. Bilder kan skickas till PACS där de ligger på kö tills PACS är i drift.

Rutin: Driftstopp RIS\_PACS jourtid HSH Sida 1 av 4 Fastställd av: Verksamhetschef, Godkänt: 2023-08-29 Huvudförfattare: Ganjaei Bonander Parisa NSVH

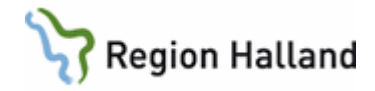

# <span id="page-1-0"></span>**Driftstopp endast RIS**

Manuella rutiner enligt denna rutin.

## <span id="page-1-1"></span>**Information/felanmälan jourtid**

Innan du fel anmäler – testa om det går att logga in och använda Sectra RIS och/eller PACS på en annan dator.

- Om NEJ kontakta Sectra Support på tel.013-23 56 98
- Om NEJ Ring Röntgen Varberg, kontrollera om de också har problem. Se telefon nr nedan.

## <span id="page-1-2"></span>**Jourhavande röntgensjuksköterska informerar:**

- Beredskap på MTH via växeln, ank. 99
- Jourhavande radiolog
- Sectra Support, tel. 013-23 56 98
- HSKB via växeln, ank. 99, om behov finns, 20 min efter driftstopp. Se information för HSKB nedan.
- Akutmottagningen, tel. 342 04 eller 347 30
- IVA, tel. 312 70
- HIA, tel. 346 08
- Avd. 17, tel. 314 21
- Teleconsult 08-123 501 90
- Röntgen Varberg, tel. 812 97
- [rontgenhallandsystemadmin@regionhalland.se](mailto:rontgenhallandsystemadmin@regionhalland.se)

## <span id="page-1-3"></span>**HSKB önskar information vid driftstopp inom 20 minuter**

- Är felet anmält till Sectra eller IT?
	- o Viktigt att felsökning är påbörjad
	- o Omfattning av driftsstoppet
	- o Hur lång tid beräknas driftsstoppet ta?
- PACS
	- o Bilder går inte att se i PACS. Kliniker kan komma till röntgen och titta på bilder på modaliteterna. **Det går inte att överföra bilder till USB eller till andra sjukhus**.

HSKB ansvarar för att information läggs på intranätet via TiB och kommunikatör. När RIS/PACS inte fungerar på röntgenmottagningarna gäller rutinerna: Röntgen - driftsstopp [Sectra PACS](https://rh.sharepoint.com/sites/Kvalitet/ODMPublished/RH-12283/R%C3%B6ntgen%20-%20driftsstopp%20Sectra%20PACS.pdf) och Röntgen – [driftstopp Sectra RIS](https://rh.sharepoint.com/sites/Kvalitet/ODMPublished/RH-12297/Rontgen_driftstopp_Sectra_RIS.pdf) för kliniker.

MTH bedömer, i samråd med jourpersonal på röntgen, om HS-IT och IT-jour ska informeras

## <span id="page-1-4"></span>**Remisser**

#### **Vid driftstopp endast RIS och RIS/PACS**

Akuta remisser ska skrivas i VAS och sändas till RIS, de ligger i kö och läses in i RIS när det fungerar igen. Akuta remisser måste skrivas ut på papper och faxas eller skickas till röntgenmottagningen.

Rutin: Driftstopp RIS PACS jourtid HSH Sida 2 av 4 Fastställd av: Verksamhetschef, Godkänt: 2023-08-29 Huvudförfattare: Ganjaei Bonander Parisa NSVH

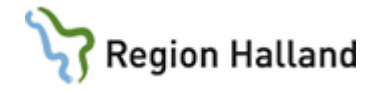

# <span id="page-2-0"></span>**Vid driftstopp endast PACS**

Remisser skickas från VAS och verifieras i RIS. Om bokning och ankomstregistrering utförs i RIS får man upp patienten på modalitet.

## <span id="page-2-1"></span>**Arbetssätt**

- **Vid driftsstopp endast PACS**
	- o Skriv ut remiss från Sectra
	- o Anteckna namn, personnummer och tid på blankett: [Uppgifter att fylla i vid](https://rh.sharepoint.com/:w:/r/teams/RntgenHallandFRSLAG-RntgenHalmstad/Delade%20dokument/R%C3%B6ntgen%20Halmstad/Driftstopp/Dokumentations%20blankett%20-%20Driftstopp.docx?d=w16dbcbd059f845e4bbef237ff205ce83&csf=1&web=1&e=k3rN4L)  [manuella rutiner](https://rh.sharepoint.com/:w:/r/teams/RntgenHallandFRSLAG-RntgenHalmstad/Delade%20dokument/R%C3%B6ntgen%20Halmstad/Driftstopp/Dokumentations%20blankett%20-%20Driftstopp.docx?d=w16dbcbd059f845e4bbef237ff205ce83&csf=1&web=1&e=k3rN4L) (Teams/Röntgen Halmstad/Filer/Uppgifter att fylla i vid manuella rutiner) när patienten anländer
	- o Följ sedan rutinen nedan
- **Vid driftsstopp endast RIS och RIS/PACS**
- Pappersremissen och blankett: Uppgifter att fylla i vid manuella rutiner ska följa patienten i flödet.
- Radiolog får prioritera på pappersremissen inför de undersökningar där det behövs.
- Ange tid då patienten ankommer, när undersökningen startas samt utförs. Skriv utförande ssk/usk, GGK, kommentarer/information, eventuella läkemedel och kontrast. Anteckna all dokumentation som ni i normala fall skriver in i PACS på blanketten.
- Eftersom inga patienter kan ankomst registreras måste alla patienter skrivas in manuellt på modaliteterna. Skriv alltid in hela personnumret – alla siffror i en följd utan bindestreck ÅÅÅÅMMDDNNNN, samt minst efternamnet.
- Sänd bilderna till PACS från modalitet.

## <span id="page-2-2"></span>**Jourhavande radiolog**

Jourhavande radiolog kallas in då Teleconsult inte kan nyttjas vid driftstopp i RIS/PACS.

## <span id="page-2-3"></span>**Granskning/utlåtande**

- Bilder kan inte granskas i PACS och remisser kan inte besvaras där. Bilder kan ses på modalitet eller AW-server.
- **Om endast RIS har driftsstopp kan bilder granskas i PACS, sök på personnummer, men remissen kan inte besvaras där, utan i Word.**
- En [mall för röntgensvar](https://rh.sharepoint.com/:w:/r/teams/RntgenHallandFRSLAG-RntgenHalmstad/Delade%20dokument/R%C3%B6ntgen%20Halmstad/Driftstopp/Svarsmall%20f%C3%B6r%20radiolog.docx?d=wb70de77e51c94dddb0685d077de2543e&csf=1&web=1&e=tQRPEZ) finns sparad på Teams Röntgen Halmstad/Filer/driftstopp. Ladda ner mallen. Korrigera mallen till ditt namn och aktuellt undersökningsdatum. Skapa en mapp på OneDrive – Region Halland, döp mappen t.ex. till Mina svar och spara mallen i din skapade mapp. Döp varje ny fil med patientens personnummer.
- Aktuell radiolog blir meddelade när driftsstoppet är slut och får kopiera och klistra in sina respektive svar på aktuell patient i PACS. När alla svar är inskrivna i PACS måste alla filer raderas på OneDrive – Region Halland

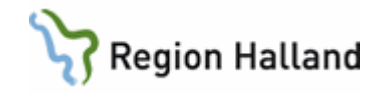

• Två kopior ska skrivas ut och signeras. Den ena lämnas till patienten och den andra sparas ihop med remissen.

## <span id="page-3-0"></span>**Spara alla utförda remisser/utlåtande**

Samla remisserna och blanketterna i en brevkorg i Driftstopp – skåpet. Finns ett utlåtande ska detta häftas ihop med remiss och dokumentationsblankett.

#### <span id="page-3-1"></span>**När RIS/PACS fungerar igen**

Meddela HSKB samt alla enligt ovan att RIS/PACS fungerar igen.

Om driftsavbrottet är kortvarigt kan jourpersonalen registrera de remisser som utförts under avbrottet. Vid längre driftstopp och om jourpersonal anser sig inte hinna ange då "Tas omhand av systemadministratör" i Remissanteckning.

#### <span id="page-3-2"></span>**Efter driftsavbrottet**

- Meddela alla enligt ovan att RIS/PACS fungerar igen.
- Ta pappersremisserna och blanketterna, kontrollera inkorgen/akutinkorgen i RIS. Registrera de remisser som utförts under avbrottet. Ankomstregistrera remisserna.
- För in all dokumentation från blanketten.
- Verifiera bilderna i PACS innan utlåtandet skrivs in.
- Meddela läkarna att de kan skriva in sina svar.

## <span id="page-3-3"></span>**Uppdaterat från föregående version**

Uppdaterat gällande Teleconsult.